**Create a Pop-up Using Wishpond**

[wishpond.com](http://www.wishpond.com/)

Go to [Wishpond.com](https://www.wishpond.com/) and sign in to your account. You will be taken to the home screen where you can create your own pop-up.

Choose the option "Create a Pop-up" to start designing your pop-up.

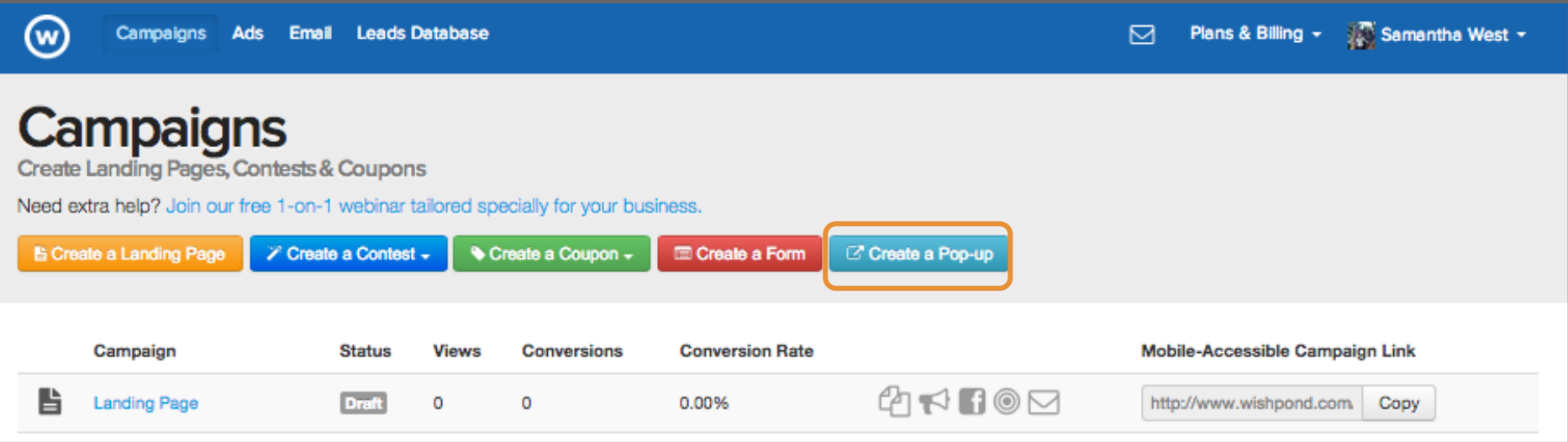

You will be taken a page where you can choose the template you like best. When you've found the template you like click "Use Template" underneath the pop-up.

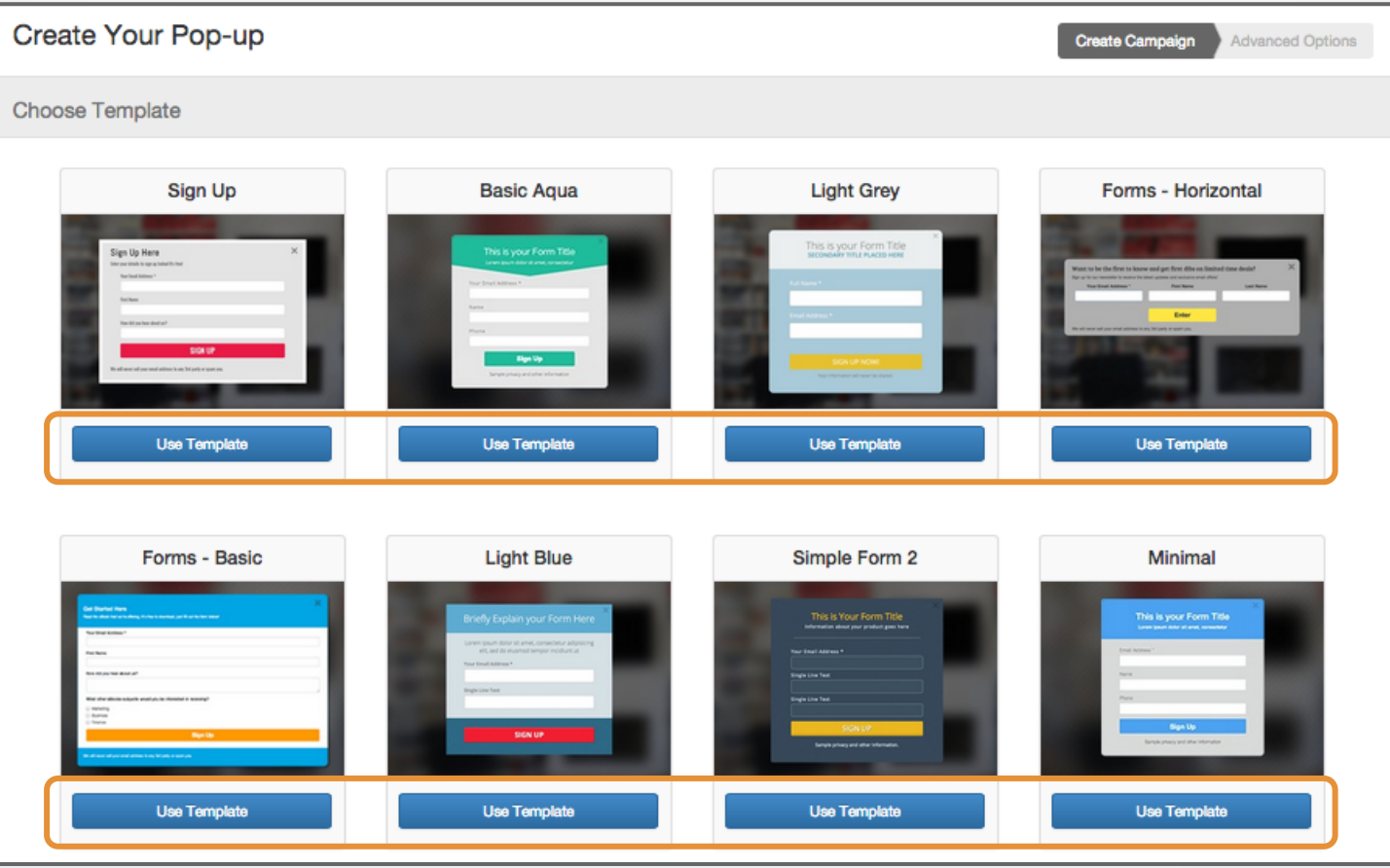

After you've chosen your template you will be taken to customize your pop-up.

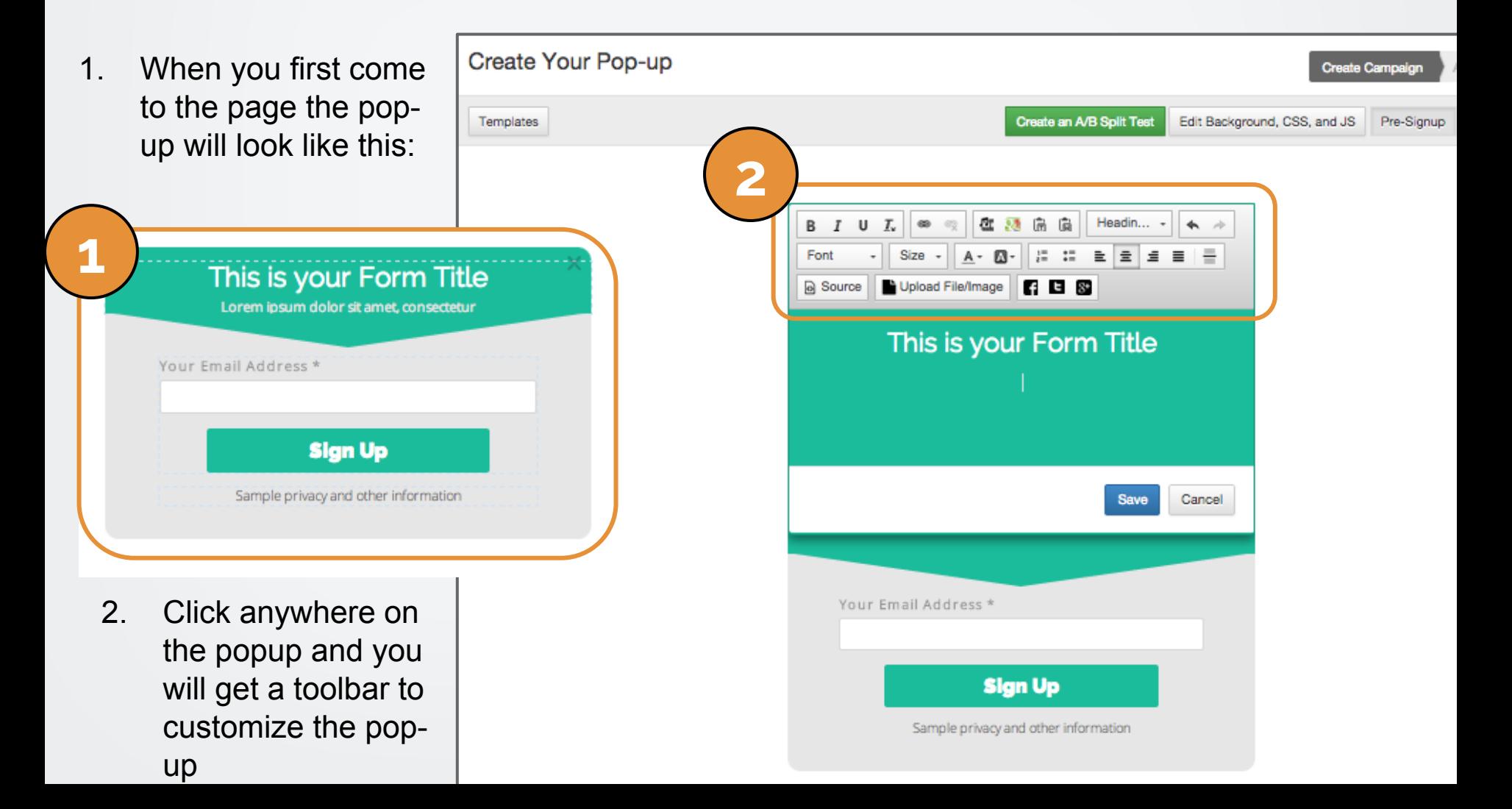

After you've finished customizing your popup hit "next" at the bottom of the screen.

- 1. Click to name your pop-up. This makes it easier to find on your home screen next time you sign in to Wishpond. This is especially useful if you have more than one popup.
- 2. Choose your pop-up type (click, entry, exit, scroll or timed).
- 3. This is the code to add the pop-up you just created to your blog. Anytime you create a new pop-up you will need to grab the new code.
- 4. This is the code you must paste on ideally at the bottom of **each page** of your website to ensure your pop-ups work. Note, this code will always be the same.

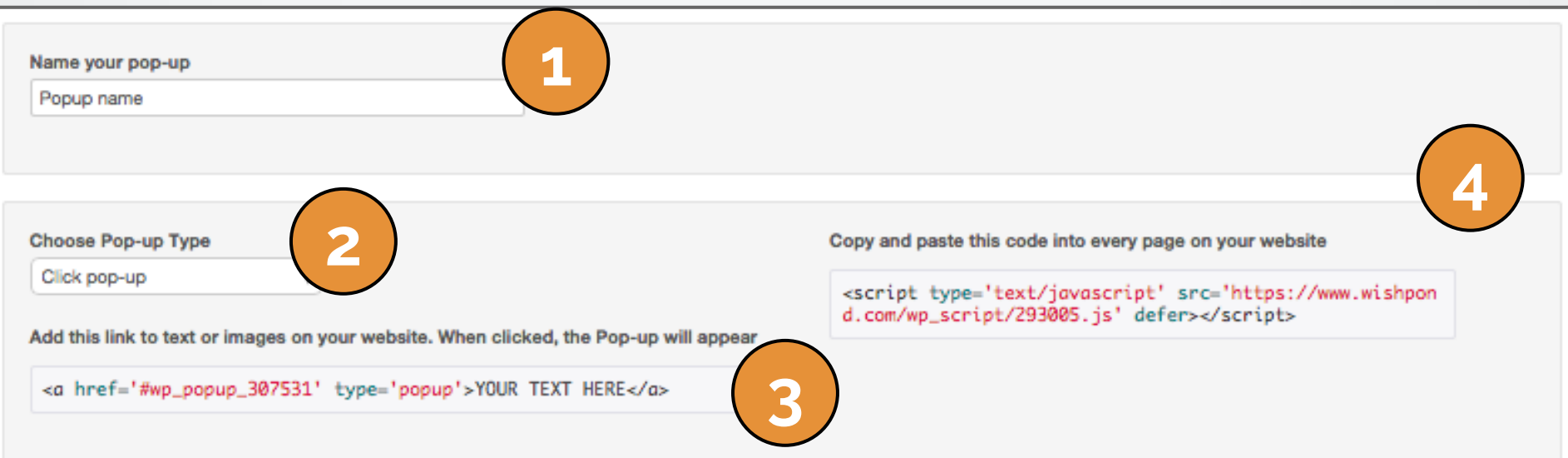

When you click "next" your pop-up has been created. You will be redirected to your campaign page. On this page you can see the success of your pop-up.

- 1. Here you can see statistics of your pop-up in the past 24 hours
- 2. This is where you can edit your popup. If you click the downwards arrow you can view other options. I have the drop down list already selected
- 3. You can set up a campaign to be sent to everyone who signs up as a lead via your pop-up. Even though they've already gotten an ebook, why not send them your webinar registration page?
- 4. This is the number of leads you've gotten in total since you began running your pop-up

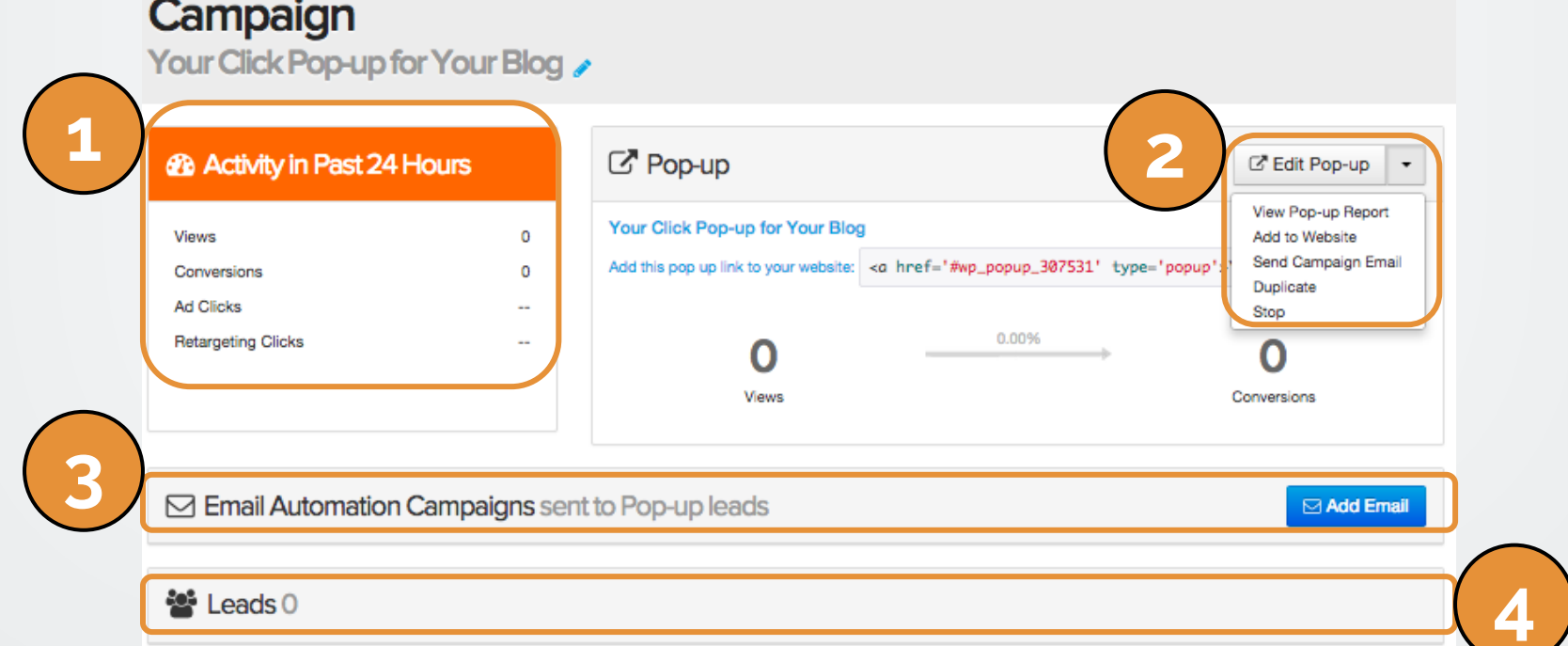

If you have any questions, feel free to send an email to [support@wishpond.com](mailto:support@wishpond.com). We have a fantastic support team that truly loves helping our readers.

Or, book [a one-on-one conversation](http://corp.wishpond.com/vip-demo) with one of our marketing success leads and they can help you out.

Thanks for reading!